## **Physics 750: Exercise 1**

Thursday, August 24, 2017

1. Log in to the account on your computer. Open a terminal window to access the command line interface. See what's in your home directory, and check that your default shell is set to BASH.

```
$ \& ls -FDesktop/ public_html/
$ mkdir phys750
$ \& S - FDesktop/ phys750/ public_html/
$ cd phys750
$ env | grep SHELL
SHELL=/bin/bash
```
2. Download the Exercise 1 instructions and source code from the class website. You can either do this from the terminal as follows.

```
$ WEBPATH=http://www.phy.olemiss.edu/~kbeach/
$ curl $WEBPATH/courses/fall2017/phys750/src/exercise1.tgz -O
$ tar xzf exercise1.tgz
$ cd exercise1
```
3. Inside the exercise1 directory is a C++ source file gaussian.cpp and a makefile containing instructions to compile the program.

```
$ ls
gaussian.cpp makefile
$ head -n4 gaussian.cpp
// read in required header files
#include <iostream>
using std::cout;
using std::endl;
$ make gaussian
g++ -o gaussian gaussian.cpp
$ \& ls -Fgaussian* gaussian.cpp makefile
```
4. The program gaussian defines the function  $f(x) = Ce^{-ax^2}$  and outputs a three-column table of values

$$
x \t f(x-1)|_{C=2, a=1} \t f(x-2)|_{C=1.5, a=2}
$$

with *x* ranging in discrete steps over the interval [−1.5, 4.5].

\$ ./gaussian

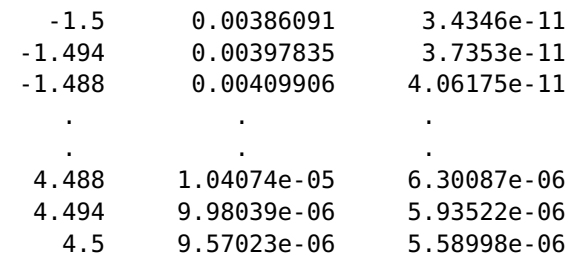

5. The program output can be redirected to a file (using >) and viewed with gnuplot.

```
$ ./gaussian > curves.dat
$ gnuplot
> plot[-1.5:4.5] "curves.dat" using 1:2 with lines
> replot "curves.dat" using 1:3 with lines
```
6. Superimpose the arithmetic and geometric means of the two curves.

```
> replot "curves.dat" using 1:(0.5*($2+$3)) with lines
> replot "curves.dat" using 1:(sqrt($2*$3)) with lines
```
7. See if you can figure out what's going on here.

```
> a1=1.0; C1=2.0; x1=1.0;
> a2=2.0; C2=1.5; x2=2.0;
> plot "curves.dat" using 2:3
> replot C2*exp(-a2*(x1+sqrt(-log(x/C1)/a1)-x2)**2)
> replot C2*exp(-a2*(x1-sqrt(-log(x/C1)/a1)-x2)**2)
> quit
```
8. Use emacs (or your favourite text editor) to modify the gaussian.cpp program file. Change the function to  $f(x) = Ce^{-a|x|}$ . (You might want to use the fabs function.<sup>[†](#page-1-0)</sup>) Recompile, and plot everything again.

\$ emacs gaussian.cpp & \$ make

9. A *Lissajous figure*[‡](#page-1-1) refers to a planar trajectory that is harmonic in two orthogonal directions. This is something you might have seen traced out on an oscilloscope.

Write a C<sub>++</sub> program that computes the quantities

$$
x(t) = A\cos(at)
$$
  

$$
y(t) = B\cos(bt + \delta)
$$

at 100*N* equally spaced points in the range  $0 < t < 2\pi N \times \max(1/a, 1/b)$  and outputs the results in three-column format *t*,  $x(t)$ ,  $y(t)$  to the standard output stream (stdout, referred to in C++ as cout). Have your program require six command line arguments: the first five interpreted as floating-point numbers (with the  $\text{atof}$  function, say) and used to set the values of A, B, a, b,  $\delta$ ; the sixth interpreted as an integer (with  $\text{atoi}$ ) and assigned to N. The program output can then be written to a file via redirection (>) viewed with gnuplot.

```
$ make lissajous
$ ./lissajous 2.6 1 3 2 0.5 2 > curve1.dat
$ ./lissajous 1 1 1.1 1.2 0 35 > curve2.dat
$ gnuplot
> plot "curve1.dat" using 2:3 with lines
> plot "curve2.dat" using 1:($2+$3) w l, 2*cos(0.05*x), -2*cos(0.05*x)
> quit
```
If you've done everything correctly, you should see something like this:

<span id="page-1-1"></span><span id="page-1-0"></span><sup>&</sup>lt;sup>†</sup>part of the cmath library, described in <http://www.cplusplus.com/reference/clibrary/cmath/> ‡[https://en.wikipedia.org/wiki/Lissajous\\_curve](https://en.wikipedia.org/wiki/Lissajous_curve)

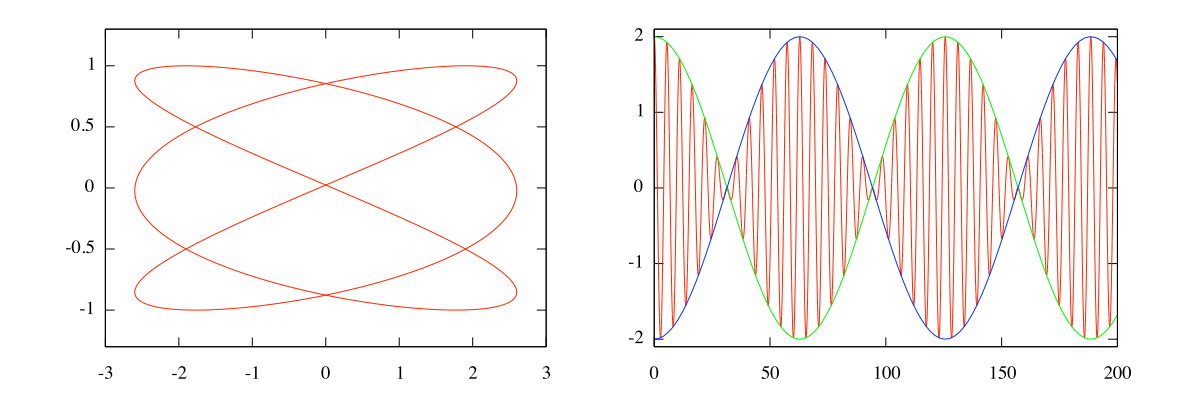

- (a) Convince yourself that a Lissajous figure is closed iff *<sup>a</sup>*/*<sup>b</sup>* is a rational number.
- (b) How does the ratio *<sup>a</sup>*/*<sup>b</sup>* control the shape of the curve?
- (c) In the case  $a = b$ , how does the phase shift  $\delta$  effect the curve?
- (d) Investigate the beats produced when the two sinusoidal components—with equal amplitudes and slightly different frequencies—are superimposed. In other words, plot  $z(t) = x(t) + y(t)$  versus *t* for *A* = *B* and  $|a - b| \ll 1$ . The result is a product of a slowly varying envelope function and a rapidly varying beat function:

$$
\cos(\alpha t) + \cos(\beta t) = 2\cos\left[\frac{1}{2}(\alpha + \beta)t\right]\cos\left[\frac{1}{2}(\alpha - \beta)t\right]
$$

10. The *Mandelbrot set*[§](#page-2-0) consists of the bounded orbits of the complex-valued recurrence relation

$$
z_{n+1} = z_n^2 + c, \quad z_0 = c \equiv x + iy
$$

The set is typically visualized as a plot in the *x*-y plane, with each point corresponding to an unbounded orbit coloured according to its rate of escape.

Write a C++ program that implements the following algorithm. Scan over a fine grid of *c* values such that its real and imaginary parts range over  $x \in [-2, 1]$  and  $y \in [-1, 1]$ . At each point, run the recurrence relation until  $|z_n| > R$  or  $n > N$ . I suggest the values  $R = 3$  and  $N = 500$ . You'll have to make a decision whether to represent each complex number as two doubles or as a single complex<double> class object.

Output the escape counts *n* as a rectangular table of values to stdout, and then plot the Mandelbrot set using gnuplot:

```
$ make mandelbrot
$ ./mandelbrot > mandelbrot.dat
$ gnuplot
gnuplot> set pm3d map
gnuplot> splot "mandelbrot.dat" matrix
```
11. Take a look at the file mandelbrot-png.cpp, which includes sample code for constructing RGB bitmaps in the png format. Modify it so that it draws a Mandelbrot set into the file out.png. Note that the mapping from escape counts to RGB values is arbitrary. Feel free to choose whatever transformation gives a compelling visualization.

<span id="page-2-0"></span><sup>§</sup>[https://en.wikipedia.org/wiki/Mandelbrot\\_set](https://en.wikipedia.org/wiki/Mandelbrot_set)

- \$ make mandelbrot-png
- \$ ./mandelbrot-png
- \$ display out.png
- \$ convert out.png out.pdf
- \$ evince out.pdf

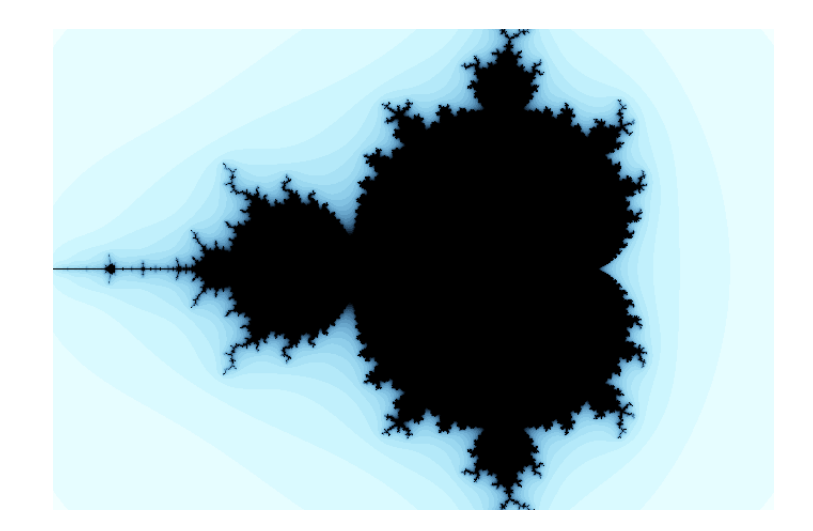